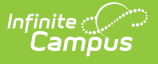

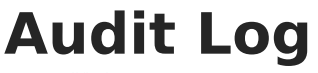

Last Modified on 04/08/2024 9:39 am CDT

[Using](http://kb.infinitecampus.com/#using-the-audit-log) the Audit Log | System [Preference](http://kb.infinitecampus.com/#system-preference-changes) Changes | User Account [Changes](http://kb.infinitecampus.com/#user-account-changes) | User Group [Changes](http://kb.infinitecampus.com/#user-group-changes) | [Calendar](http://kb.infinitecampus.com/#calendar-rights-user-group) Rights (User Group) | Technical [Information](http://kb.infinitecampus.com/#technical-information)

Tool Search: Audit Log

The Audit Log tool is available for district and state-level use.

This tool allows system administrators the ability to monitor and track changes made to areas of user security, including:

- System [Preference](https://kb.infinitecampus.com/help/view-audit-log#system-preference-changes) Changes
- User Account [Changes](https://kb.infinitecampus.com/help/view-audit-log#user-account-changes)
- User [Account](https://kb.infinitecampus.com/help/view-audit-log#user-account-tab) Tab
- User Groups [\(Individual](https://kb.infinitecampus.com/help/view-audit-log#user-groups-individual-user) User)
- Tool Rights [\(Individual](https://kb.infinitecampus.com/help/view-audit-log#tool-rights-individual-user) User)
- Calendar Rights [\(Individual](https://kb.infinitecampus.com/help/view-audit-log#calendar-rights-individual-user) User)
- User Group [Changes](https://kb.infinitecampus.com/help/view-audit-log#user-group-changes)
- User [Group](https://kb.infinitecampus.com/help/view-audit-log#user-group-tab) Tab
- Tool Rights (User [Group\)](https://kb.infinitecampus.com/help/view-audit-log#tool-rights-user-group)
- [Calendar](https://kb.infinitecampus.com/help/view-audit-log#calendar-rights-user-group) Rights (User Group)

# **Using the Audit Log**

This tool can be used to review changes made to areas of user security within the product.

| Audit Log ☆                                                                                                    |                                         |                                                                           |           |                                             |            | User Management > Reports > Audit Log |
|----------------------------------------------------------------------------------------------------|-----------------------------------------|---------------------------------------------------------------------------|-----------|---------------------------------------------|------------|---------------------------------------|
| <b>Start Date</b>                                                                                                    |                                         |                                                                           |           |                                             |            |                                       |
|                                                                                                    |                                         |                                                                           |           |                                             |            |                                       |
| <b>End Date</b>                                                                                                    |                                         |                                                                           |           |                                             |            |                                       |
| <b>Table</b>                                                                                                    | $\triangledown$ Preference              | UserAccount                                                               | UserGroup |                                             |            |                                       |
|                                                                                                    |                                         |                                                                           |           |                                             |            |                                       |
|                                                                                                    | <b>V</b> UserGroupMember                | UserGroupSchoolYearRights UserGroupToolRights                             |           |                                             |            |                                       |
|                                                                                                    | V UserSchoolYearRights V UserToolRights |                                                                           |           |                                             |            |                                       |
| Action                                                                                                    | √ Add √ Change √ Delete                 |                                                                           |           |                                             |            |                                       |
|                                                                                                    |                                         |                                                                           |           |                                             |            |                                       |
| <b>Affected Object</b>                                                                                                    |                                         |                                                                           |           |                                             |            |                                       |
| <b>Changed By</b>                                                                                                    |                                         |                                                                           |           |                                             |            |                                       |
|                                                                                                    |                                         |                                                                           |           |                                             |            |                                       |
| <b>View Results</b>                                                                                                    |                                         |                                                                           |           |                                             |            |                                       |
|                                                                                                    |                                         | First 500 records displayed. Enter search criteria to narrow the results. |           |                                             |            |                                       |
|                                                                                                    | <b>Table</b>                            |                                                                           | Action    | <b>Affected Object</b>                      | Changed by |                                       |
|                                                                                                    |                                         | Preference                                                                | change    | elasticsearch.syncing.syncActive            |            | ▲                                     |
|                                                                                                    |                                         | <b>UserToolRights</b>                                                     | add       | smithmark, Test<br>Accommodations (default) | admin      | Ê                                     |
|                                                                                                    |                                         | <b>UserToolRights</b>                                                     | add       | smithmark. Test Results                     | admin      |                                       |
|                                                                                                    |                                         | <b>UserToolRights</b>                                                     | add       | smithmark. Graduation Cohort<br>Validations | admin      |                                       |
|                                                                                                    |                                         | <b>UserToolRights</b>                                                     | add       | smithmark. Test<br>Accommodations (AZ)      | admin      |                                       |
|                                                                                                    |                                         | <b>UserToolRights</b>                                                     | add       | smithmark, Service Summary                  | admin      |                                       |
|                                                                                                    |                                         | <b>UserToolRights</b>                                                     | add       | smithmark, Service Provider<br>Detail       | admin      |                                       |
|                                                                                                    |                                         | <b>UserToolRights</b>                                                     | add       | smithmark. Service Provider<br>Summary      | admin      |                                       |
|                                                                                                    |                                         | <b>UserToolRights</b>                                                     | add       | smithmark. Service Detail                   | admin      |                                       |
|                                                                                                    |                                         | <b>UserToolRights</b>                                                     | add       | smithmark, Plan Audit                       | admin      |                                       |
|                                                                                                    |                                         | <b>UserToolRights</b>                                                     | add       | smithmark, Process Compliance admin         |            |                                       |
|                                                                                                    |                                         | <b>UserToolRights</b>                                                     | add       | smithmark, No Show Report                   | admin      |                                       |
| <b>Audit Log Entries</b><br>Timestamp<br>08/18/2023 00:49:43 -0500<br>08/17/2023 14:27:18 -0500<br>08/17/2023 14:27:18 -0500<br>08/17/2023 14:27:18 -0500<br>08/17/2023 14:27:18 -0500<br>08/17/2023 14:27:18 -0500<br>08/17/2023 14:27:18 -0500<br>08/17/2023 14:27:18 -0500<br>08/17/2023 14:27:18 -0500<br>08/17/2023 14:27:18 -0500<br>08/17/2023 14:27:18 -0500<br>08/17/2023 14:27:18 -0500<br>08/17/2023 14:27:18 -0500 |                                         | <b>UserToolRights</b>                                                     | add       | smithmark, Folder Labels by<br><b>DOB</b>   | admin      |                                       |

Image 1: Audit Log Tool Editor

Infinite<br>Campus

All audit records are accessible in the Campus database for historical purposes; however, for performance purposes, the interface View Audit Log tool will only display the 500 most recent entries.

The fields at the top of the screen allow the records in the Audit Log Entries table to be sorted based on the entered criteria, as follows:

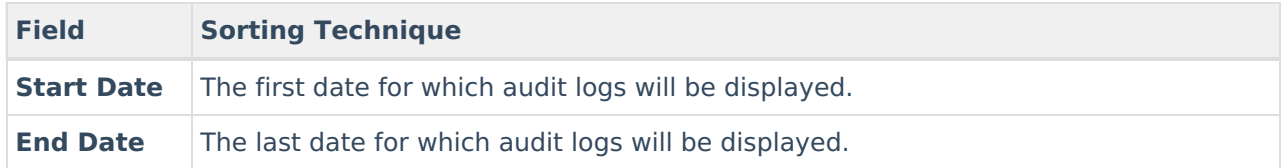

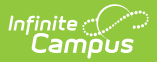

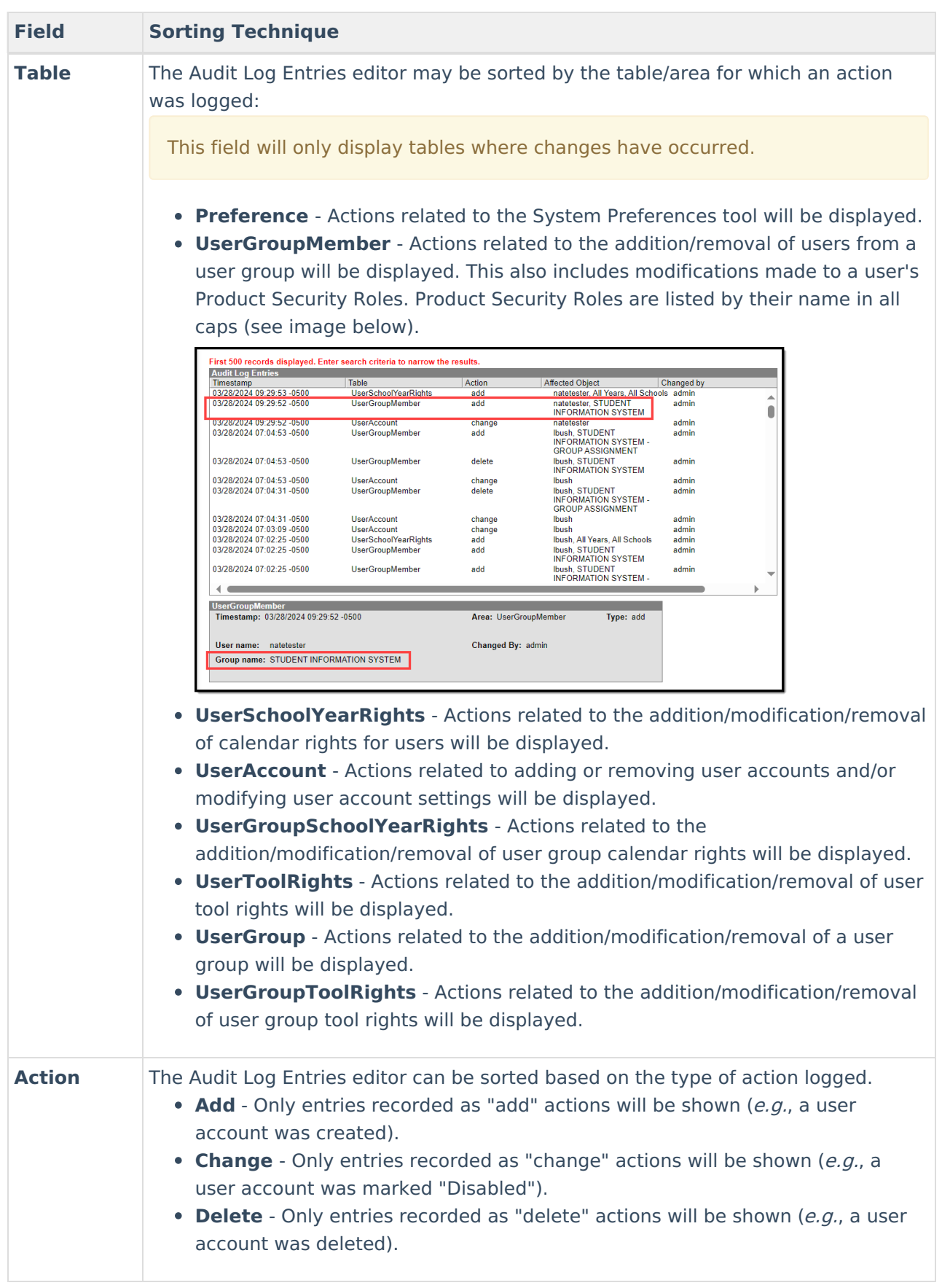

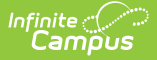

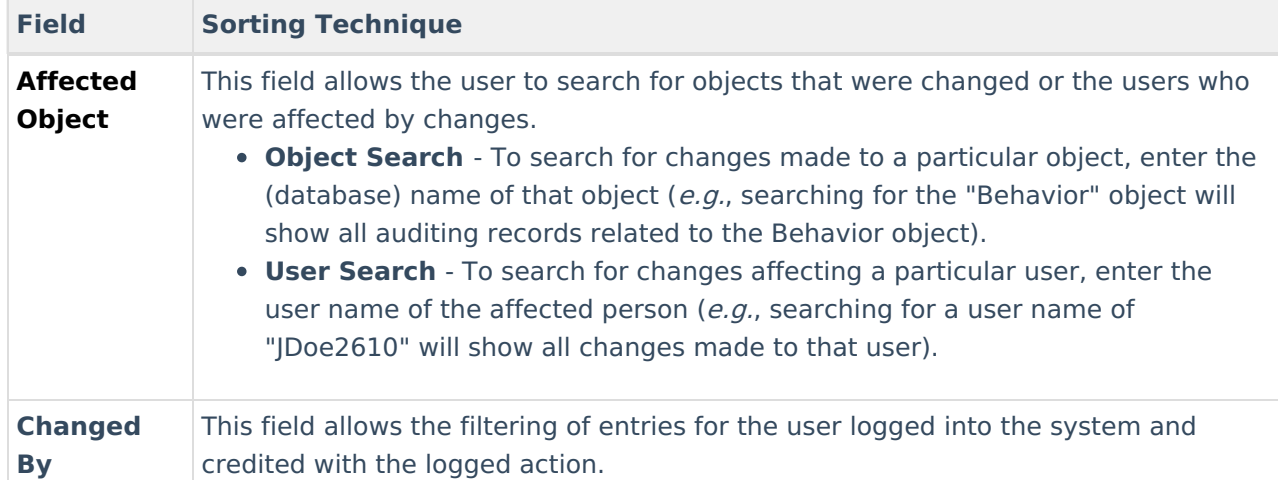

# **System Preference Changes**

Changes made to the System Preferences tool are always logged, regardless of whether or not the **Audit Users Account Security Preference** setting is enabled.

Changes made to the System Preferences tool will be logged in the Audit Log tool:

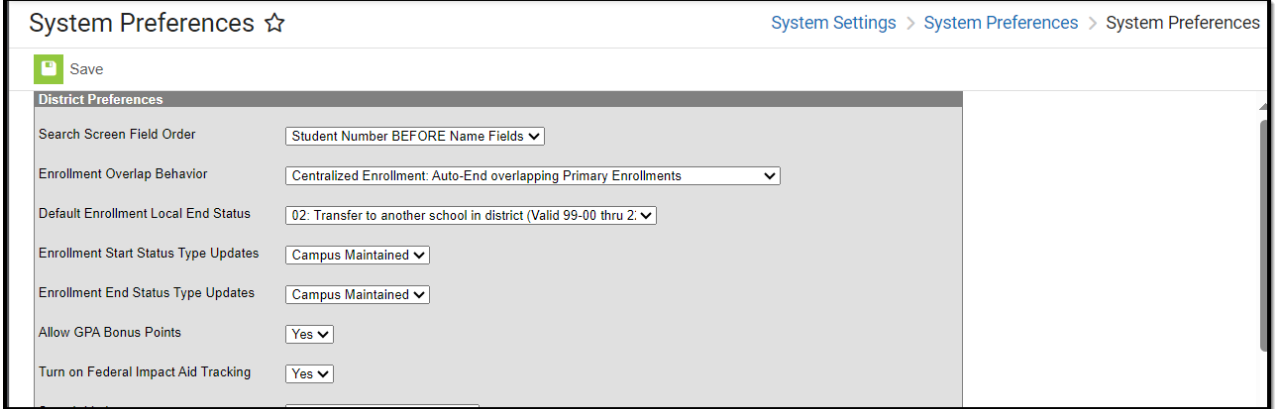

Image 2: System Preferences Tool

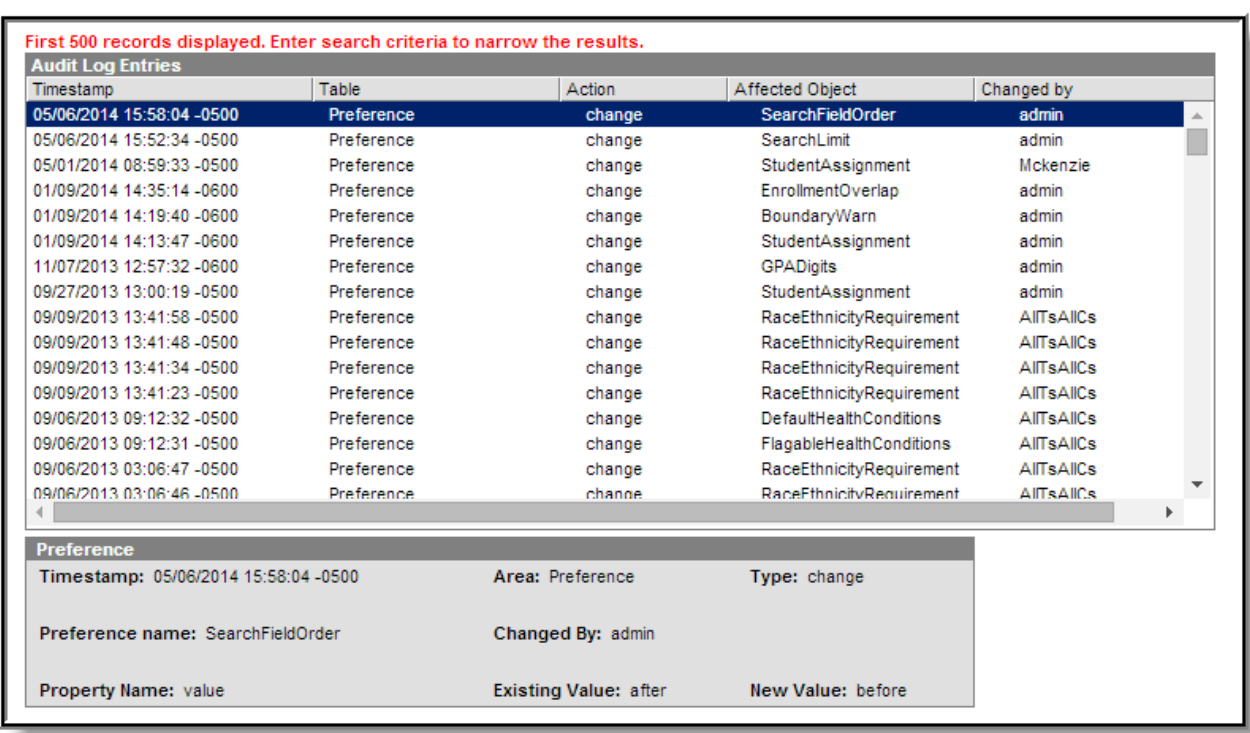

Image 3: Sample Audit Log Entry of System Preferences Tool Change

The following information is logged in the audit record:

Infinite<br>Campus

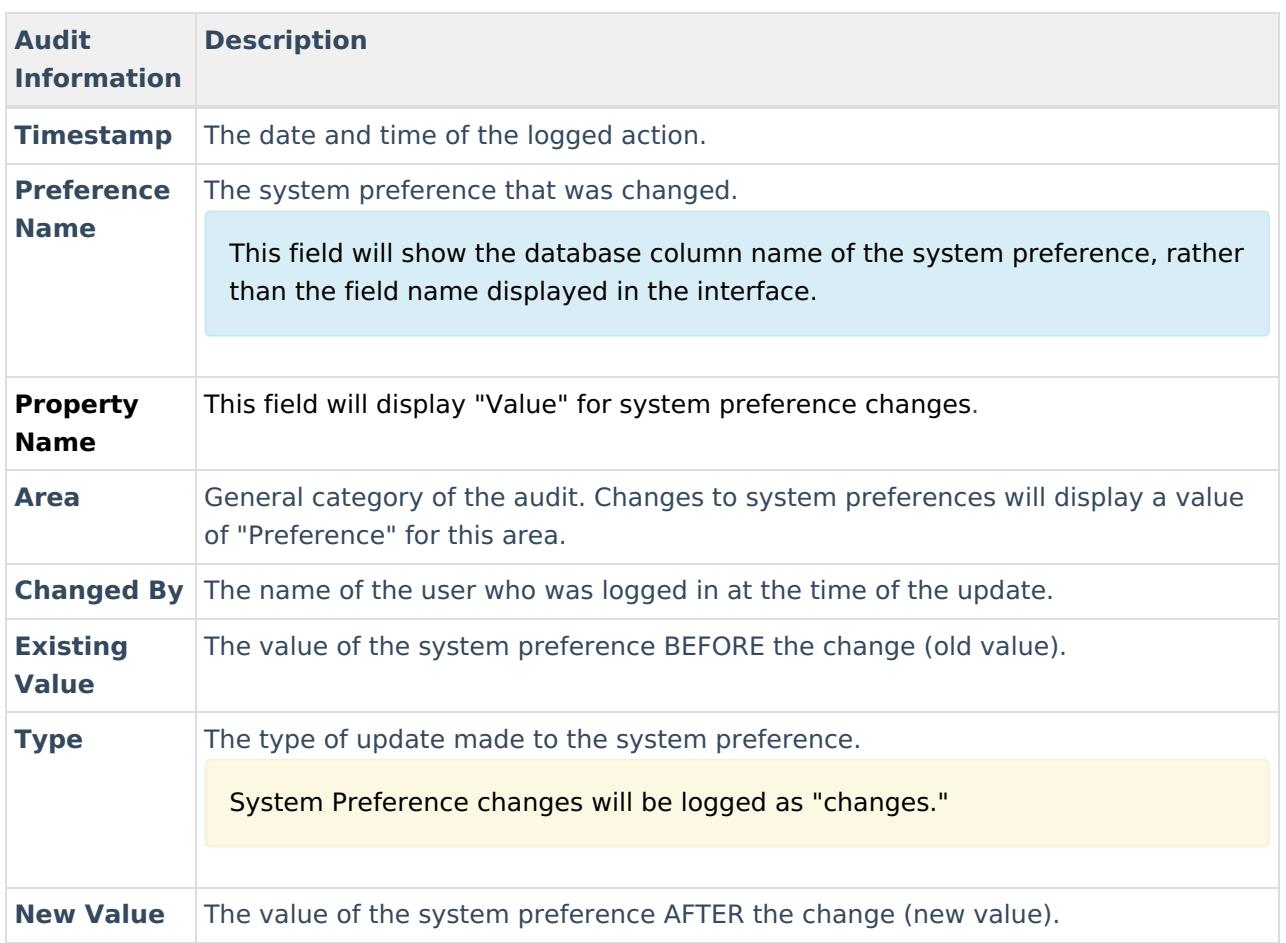

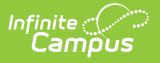

# **User Account Changes**

Before the complete functionality of the View Audit Log tool can be fully utilized for this area, the Audit Users System Preference must be enabled.

Changes made to an individual user's account, group memberships, tool rights, or calendar rights are logged by the auditing tool.

## **User Account Tab**

The View Audit Log tool tracks changes to settings on an individual's User Account.

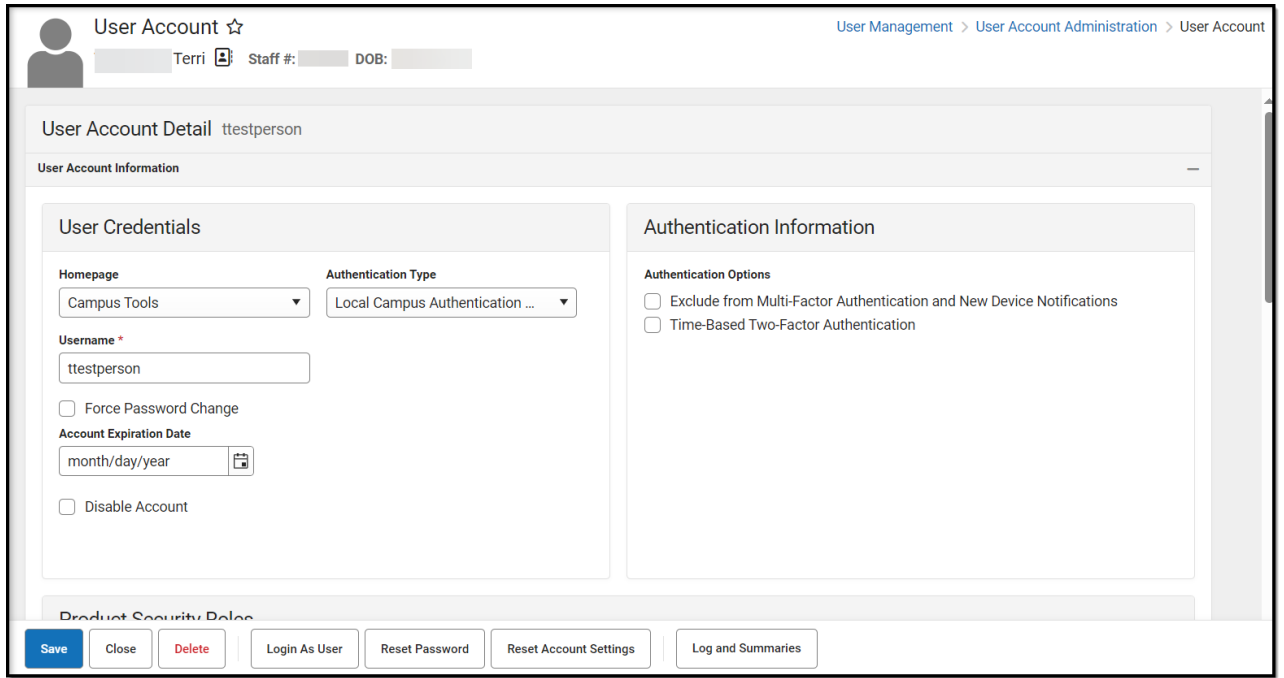

Image 4: User Account Tab

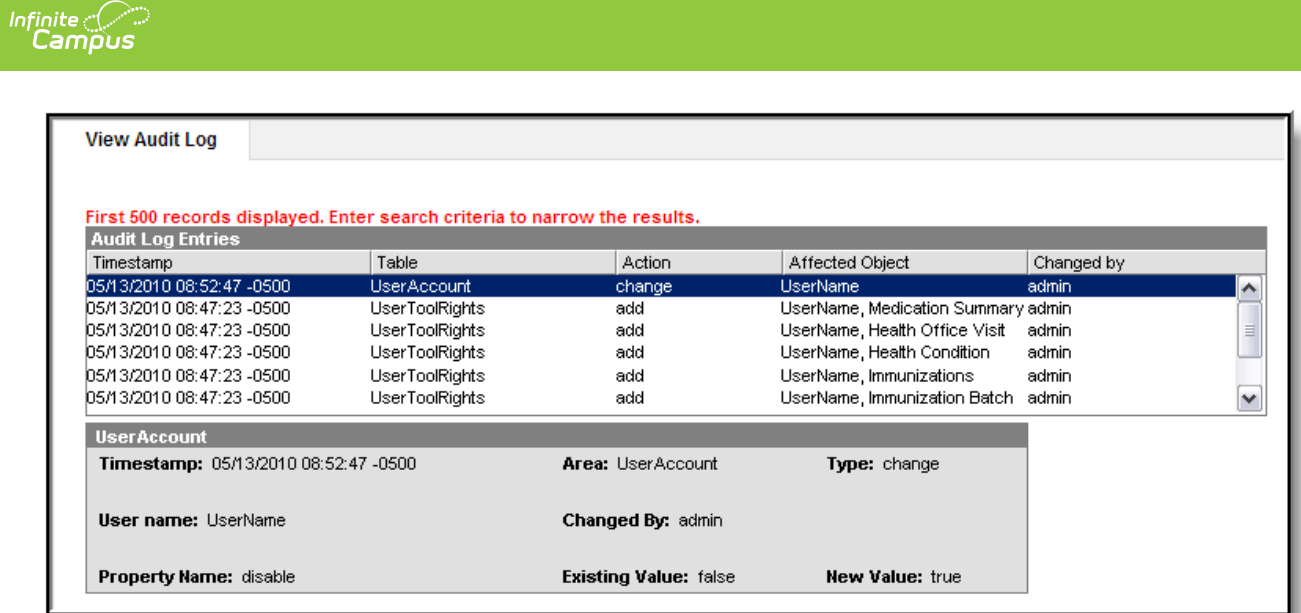

Image 5: Example Audit Log Entry for User Account Change (Individual User)

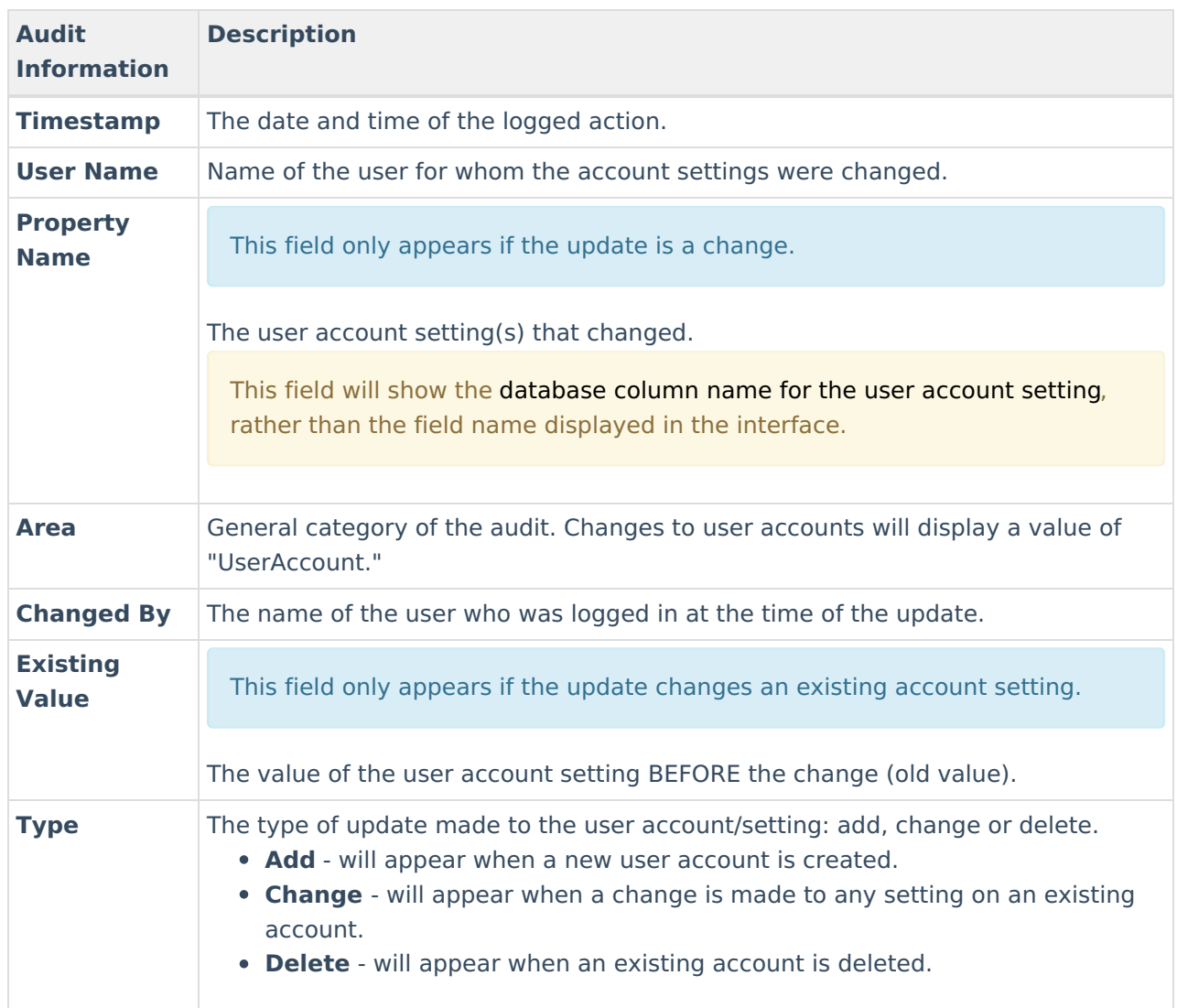

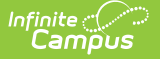

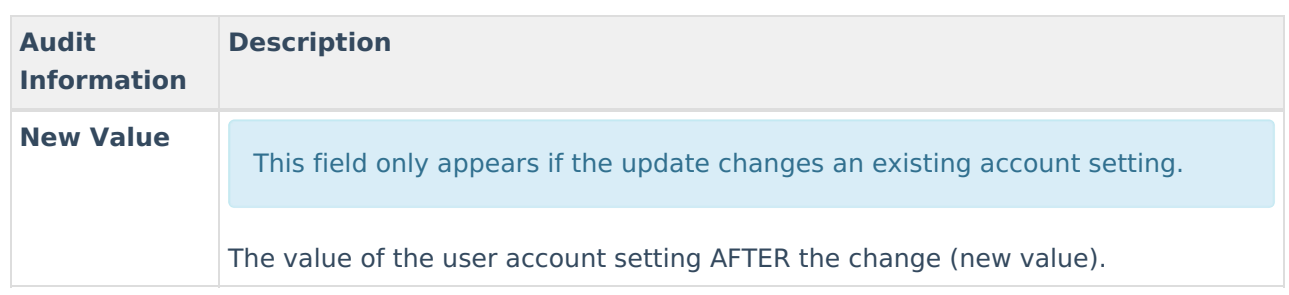

## **User Groups (Individual User)**

Changes made to an individual's user group memberships are tracked by the View Audit Log tool.

Modifications to a user's Product Security Role are also listed as a UserGroupMember change. Product Security Roles are listed by their name in all caps.

Click here to expand...

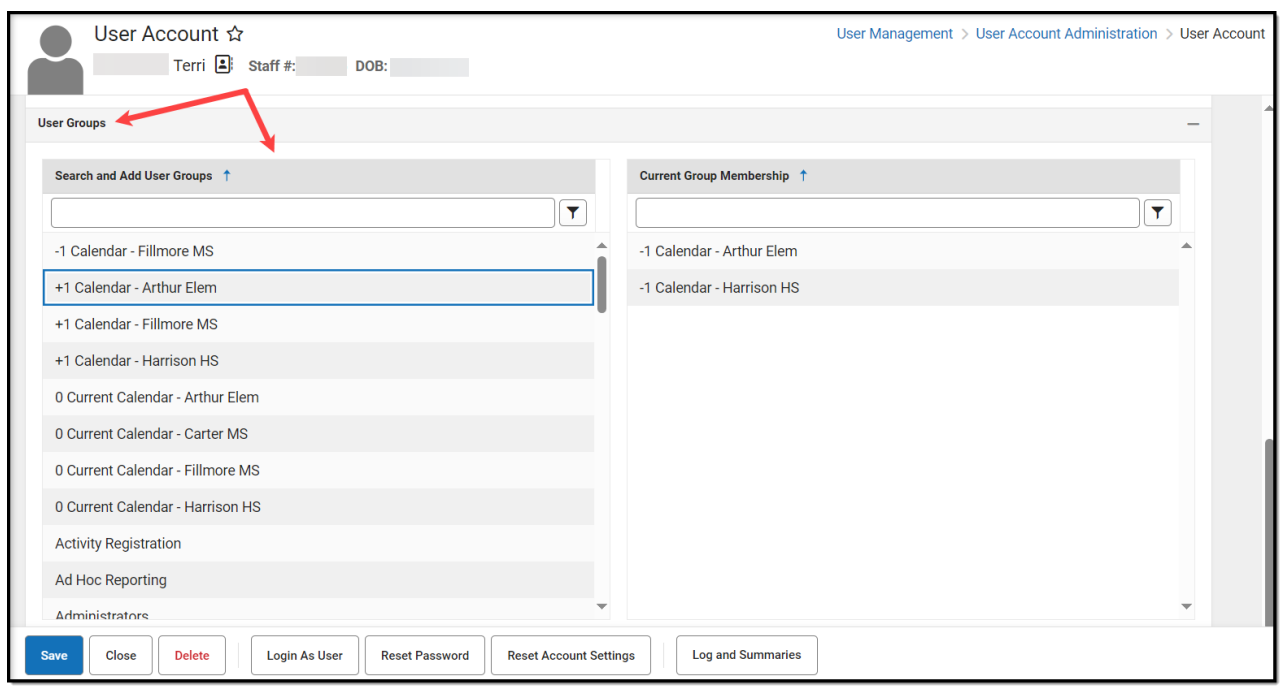

Image 6: Individual User's Membership in User Groups

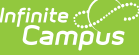

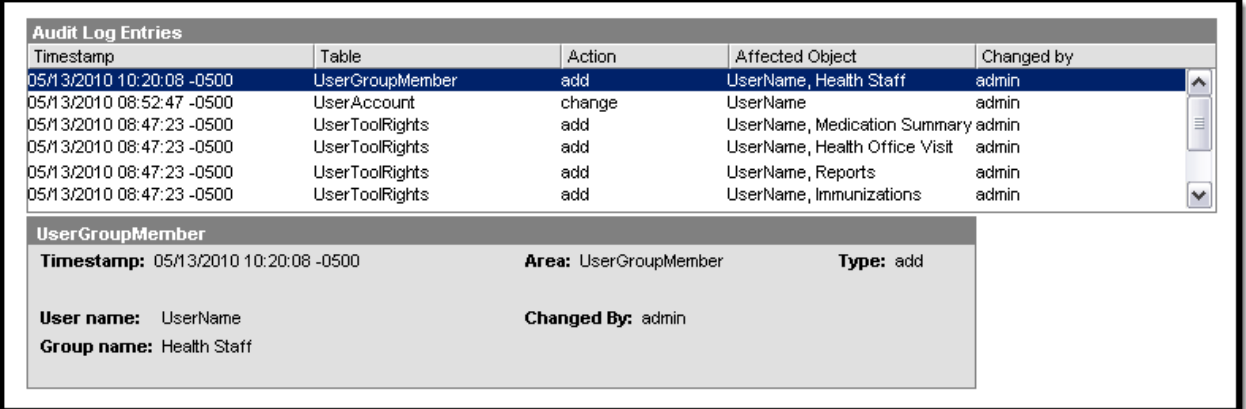

Image 7: Example Audit Log Entry for Additional User Group Membership (Individual User)

The following information is logged in the audit record:

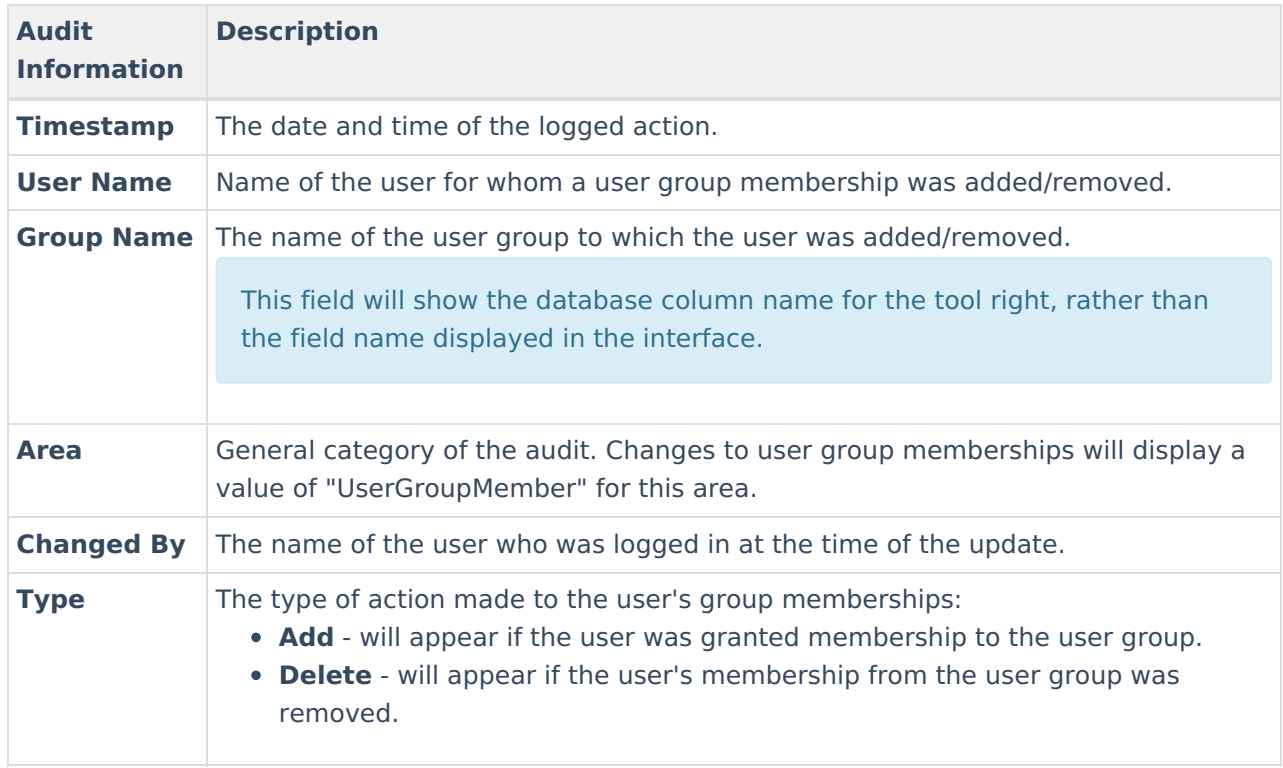

## **Tool Rights (Individual User)**

The View Audit Log tool also tracks changes to an individual's tool rights.

|               | User Account ☆                                                                           |                                        |                                                     |                                                                           | User Management > User Account Administration > User Account |  |
|---------------|------------------------------------------------------------------------------------------|----------------------------------------|-----------------------------------------------------|---------------------------------------------------------------------------|--------------------------------------------------------------|--|
|               | Terri $\boxed{2}$ Staff #:<br>DOB:                                                       |                                        |                                                     |                                                                           |                                                              |  |
|               | <b>User Tool Rights Editor</b><br>ttestperson                                            |                                        |                                                     |                                                                           |                                                              |  |
|               | <b>Search Campus Tools</b>                                                               |                                        |                                                     |                                                                           |                                                              |  |
|               | Enter text to search for matching tools                                                  |                                        |                                                     |                                                                           |                                                              |  |
|               | <b>Tool Rights</b>                                                                       |                                        |                                                     |                                                                           |                                                              |  |
|               | Instruction<br>▶                                                                         | $\Box$ All                             | $\Box$ Read                                         | $\Box$ Write<br>$\Box$ Add                                                | $\Box$ Delete                                                |  |
| Fa            | <b>Student Information</b><br>$\overline{\mathbf{v}}$                                    | $\Box$ All                             | $\Box$ Read                                         | $\Box$ Write<br>$\Box$ Add                                                | $\Box$ Delete                                                |  |
|               | General<br>$\blacktriangledown$                                                          | $\Box$ All                             | $\Box$ Read                                         | $\Box$ Write<br>Add                                                       | $\Box$ Delete                                                |  |
|               | <b>Activities</b>                                                                        | $\Box$ All                             | $\Box$ Read                                         | $\Box$ Write<br>Add                                                       | $\Box$ Delete                                                |  |
|               | <b>Ad Hoc Letters</b><br><b>User Group Reports</b>                                       | $\Box$ All<br>$\Box$ All               | $\vee$ Read<br>Read                                 | $\Box$ Add<br>$\Box$ Write<br>$\Box$ Write<br>$\Box$ Add                  | $\Box$ Delete<br>$\Box$ Delete                               |  |
|               | Alternate ID Lookup                                                                      | $\Box$ All                             | $\Box$ Read                                         | $\bigcup$ Write<br>$\bigcup$ Add                                          | $\Box$ Delete                                                |  |
| <b>User</b> G | Assessment                                                                               | $\Box$ All                             | $\triangledown$ Read                                | Add<br>$\Box$ Write<br>ſΙ                                                 | $\Box$ Delete                                                |  |
| Indivic       | <b>Athletics</b>                                                                         | $\Box$ All                             | $\blacksquare$ Read                                 | $\Box$ Write<br>$\bigcup$ Add                                             | $\Box$ Delete                                                |  |
| Mo            | Attendance<br><b>Additional Enrollment Attendance</b><br>Chronic Absenteeism Information | $\Box$ All<br>$\Box$ All<br>$\Box$ All | $\triangleright$ Read<br>$\Box$ Read<br>$\Box$ Read | J Write<br>Add<br>L.<br>$\Box$ Write<br>Add<br>$\Box$ Write<br>Add<br>〔 〕 | $\Box$ Delete<br><b>Delete</b><br>Delete                     |  |
| Individ       | <b>Behavior</b>                                                                          | $\Box$ All                             | $\triangleright$ Read                               | $\Box$ Write<br>Add<br>U                                                  | $\Box$ Delete                                                |  |

Image 8: User Tool Rights

Infinite<br>Campus

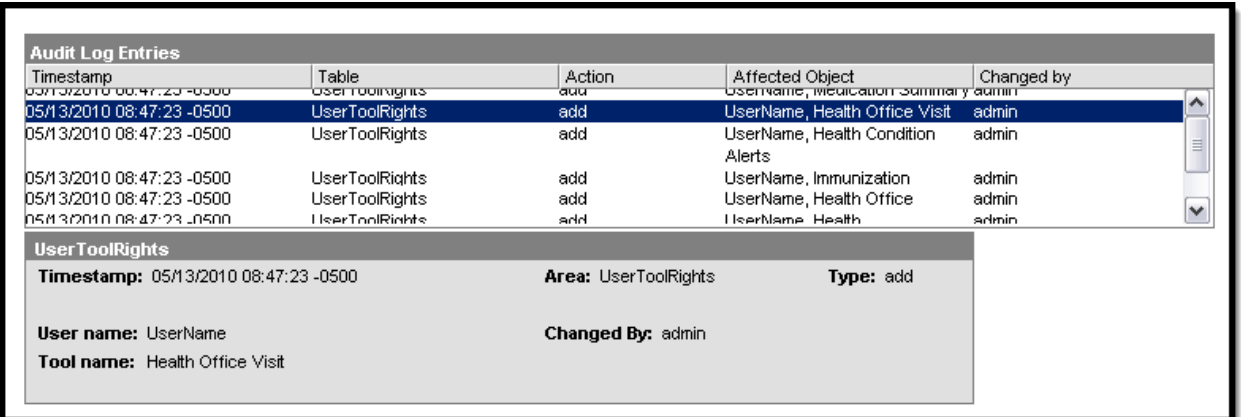

Image 9: Example Audit Log Entry for Added Tool Rights (Individual User)

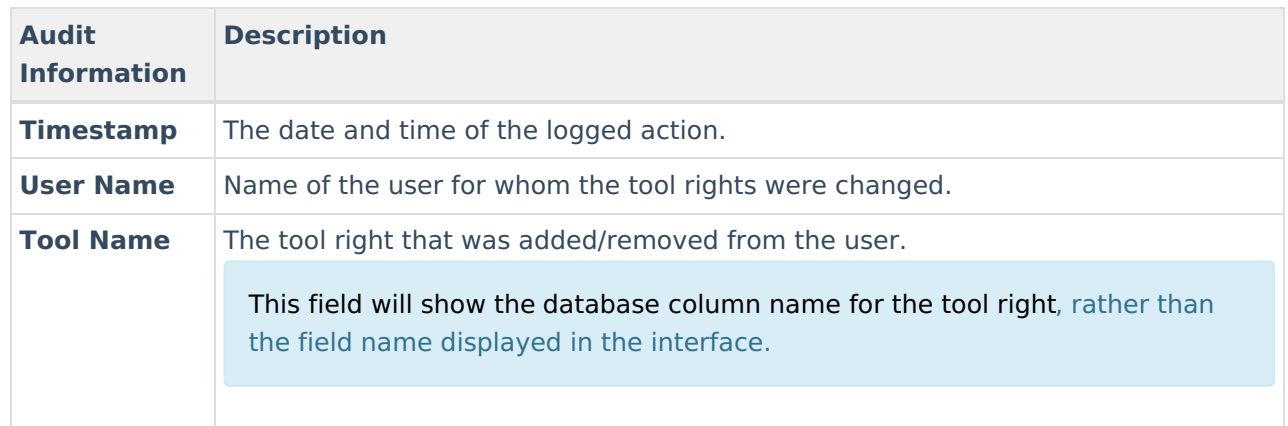

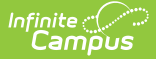

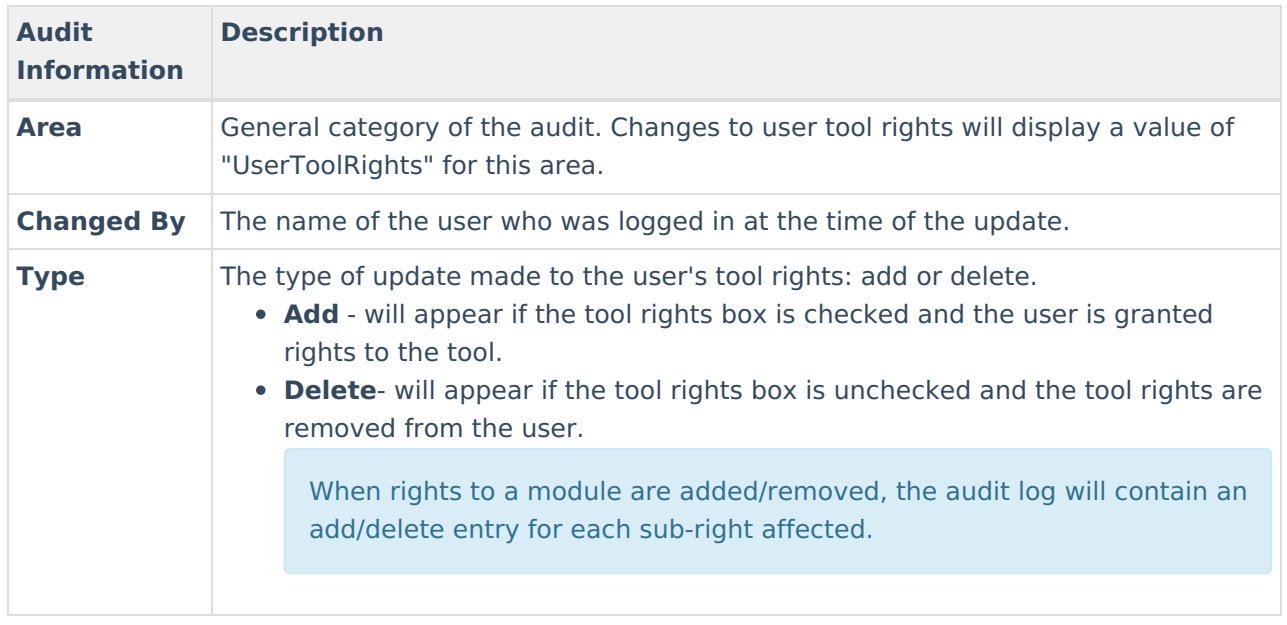

## **Calendar Rights (Individual User)**

Changes made to an individual's calendar rights are tracked.

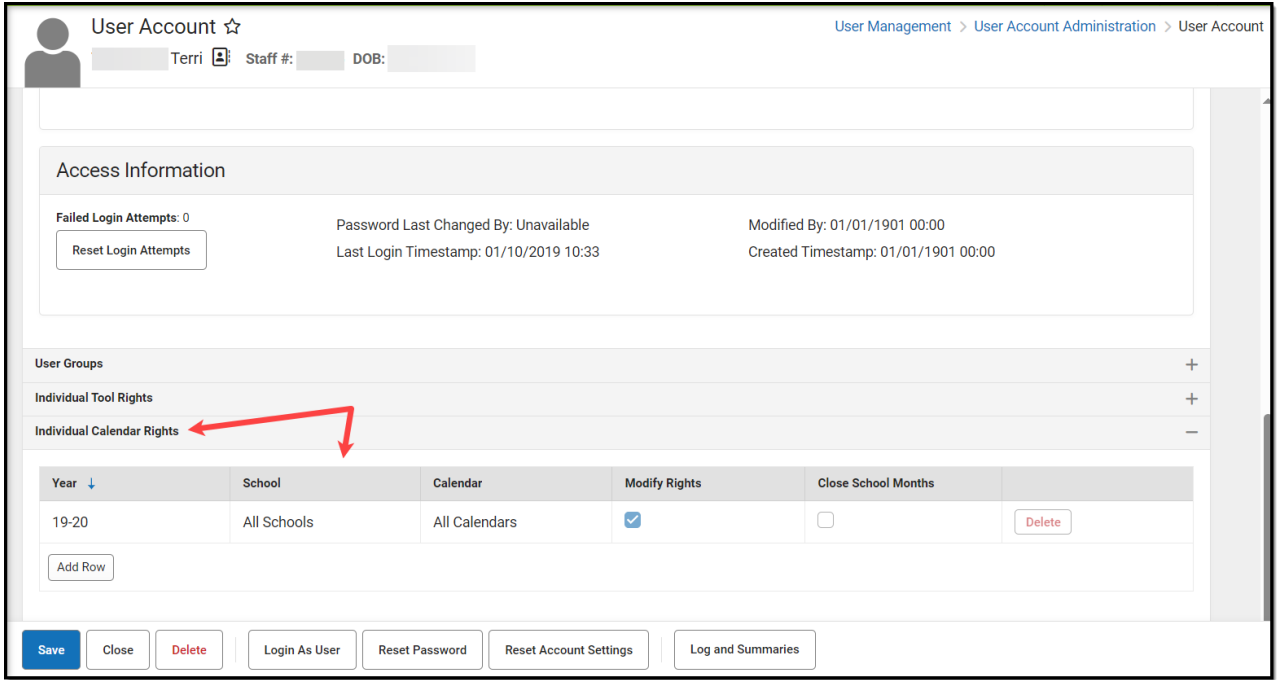

Image 10: Calendar Rights

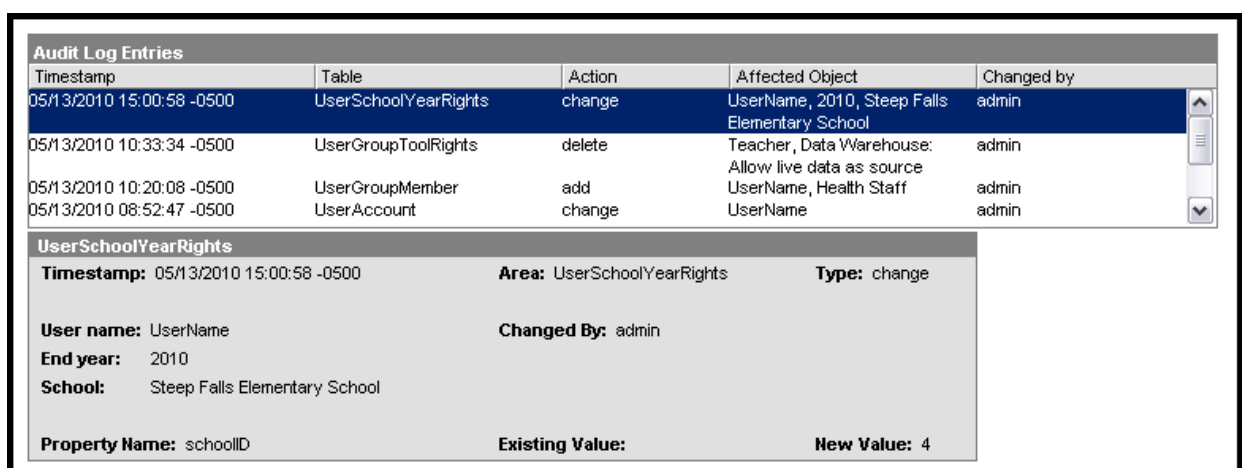

The following information is logged in the audit record:

Infinite<br>Campus

Image 11: Example Audit Log Entry for Calendar Rights Change (Individual User)

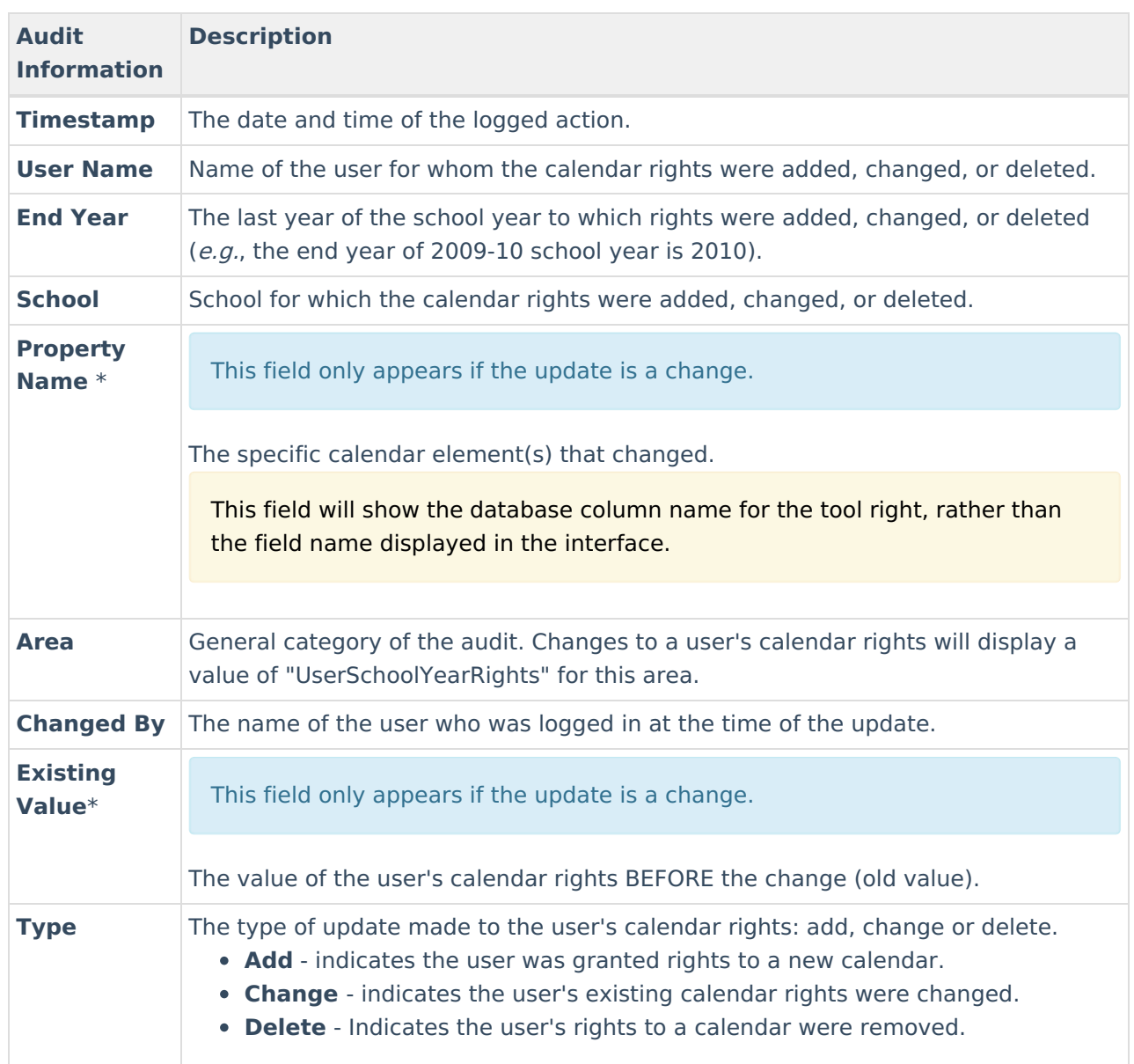

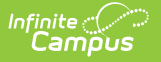

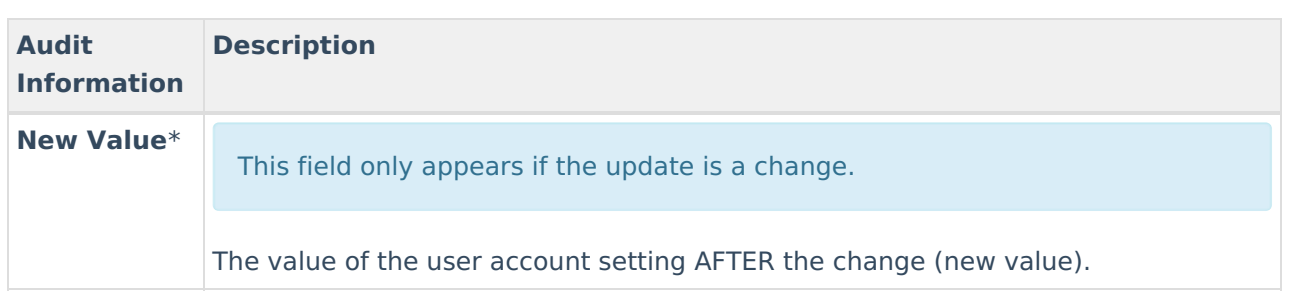

## **User Group Changes**

Before the complete functionality of the View Audit Log tool can be fully utilized for this area, the Audit Users System Preference must be enabled.

## **User Group Tab**

Changes made to a user group tab are tracked.

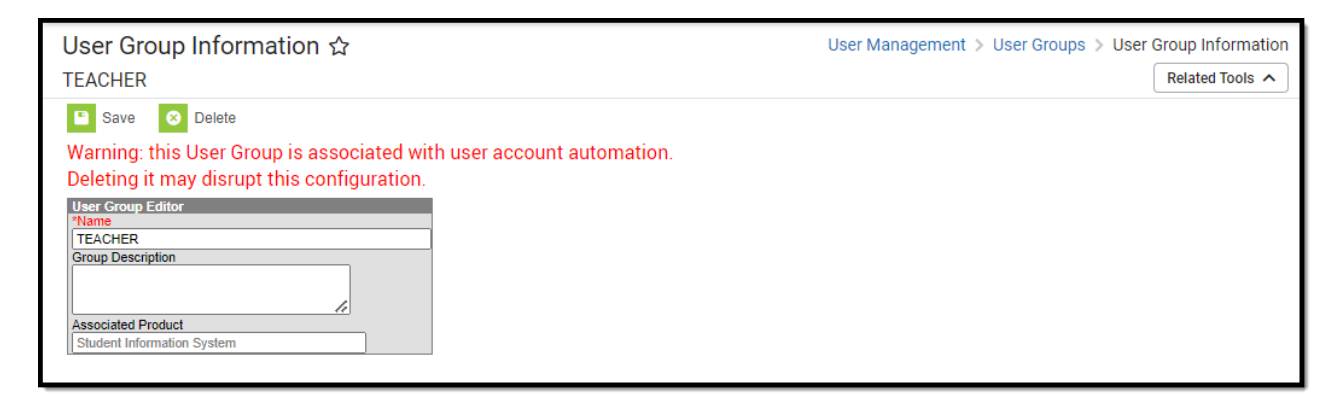

Image 12: User Group Tab

| <b>Audit Log Entries</b>             |                      |                                  |        |                                               |            |                            |
|--------------------------------------|----------------------|----------------------------------|--------|-----------------------------------------------|------------|----------------------------|
| Timestamp                            | Table                |                                  | Action | Affected Object                               | Changed by |                            |
| 05/14/2010 13:54:32 -0500            | UserGroup            |                                  | change | Title One/LEP                                 | admin      | $\boldsymbol{\mathcal{N}}$ |
| 05/14/2010 12:39:52 -0500            | UserSchoolYearRights |                                  | add    | UserName, 2010, Bonny Eagle<br>Alternative Ed | admin      | $\equiv$                   |
| 05/13/2010 15:00:58 -0500            | UserSchoolYearRights |                                  | change | UserName, 2010, Steep Falls                   | admin      |                            |
| 05/13/2010 10:33:34 -0500            | UserGroupToolRights  |                                  | delete | Teacher, Report Builder                       | admin      |                            |
| 05/13/2010 10:33:34 -0500            | UserGroupToolRights  |                                  | delete | Teacher, Data Export                          | admin      | v                          |
| <b>UserGroup</b>                     |                      |                                  |        |                                               |            |                            |
| Timestamp: 05/14/2010 13:54:32 -0500 |                      | <b>Area: UserGroup</b>           |        | <b>Type:</b> change                           |            |                            |
| <b>Group Name: Title One/LEP</b>     |                      | Changed By: admin                |        |                                               |            |                            |
| <b>Property Name: name</b>           |                      | <b>Existing Value: Title One</b> |        | <b>New Value: Title One/LEP</b>               |            |                            |

Image 13: Example Audit Log Entry for User Group Change (User Group)

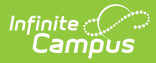

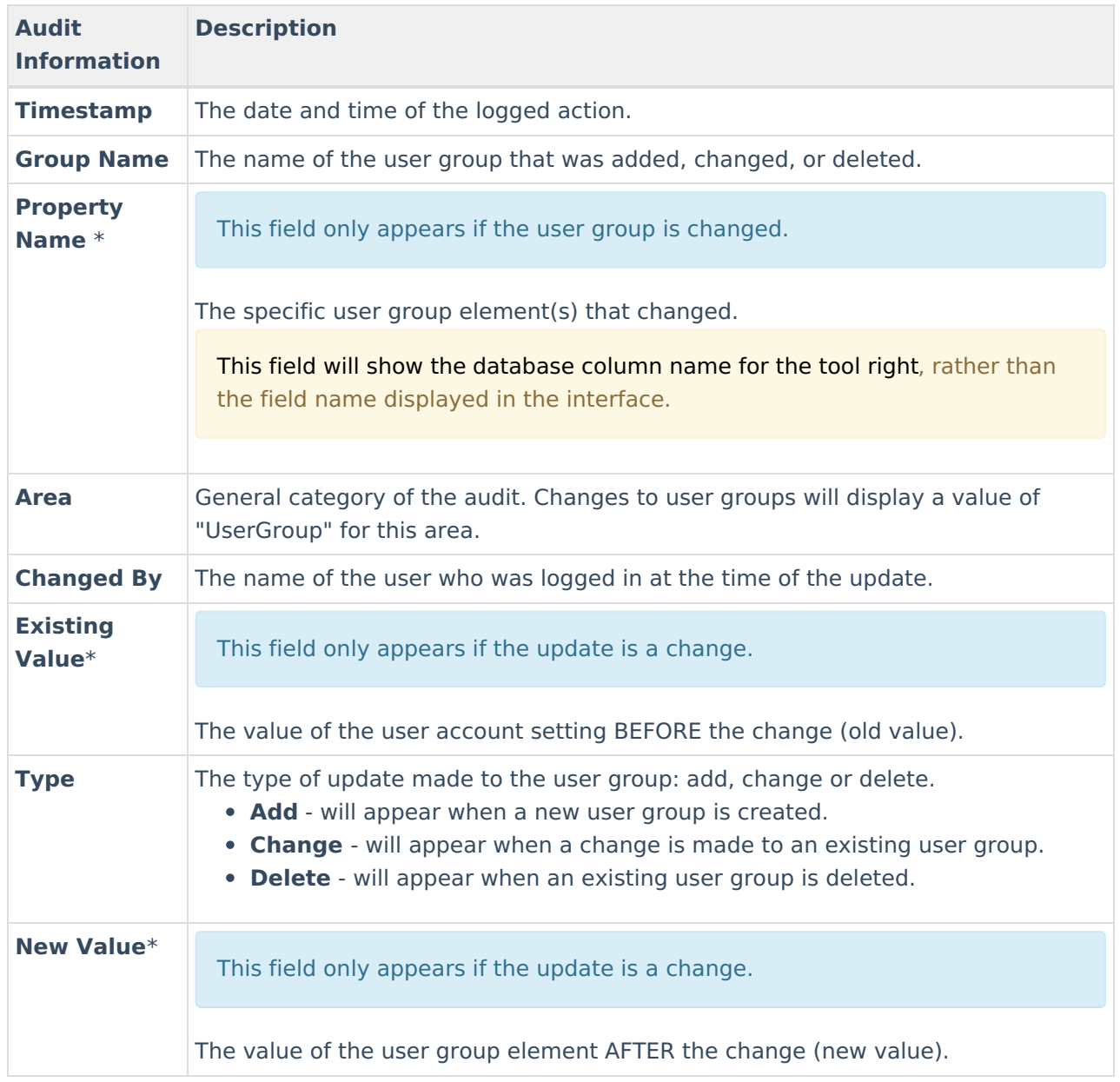

## **Tool Rights (User Group)**

Changes made to a user group's tool rights are tracked.

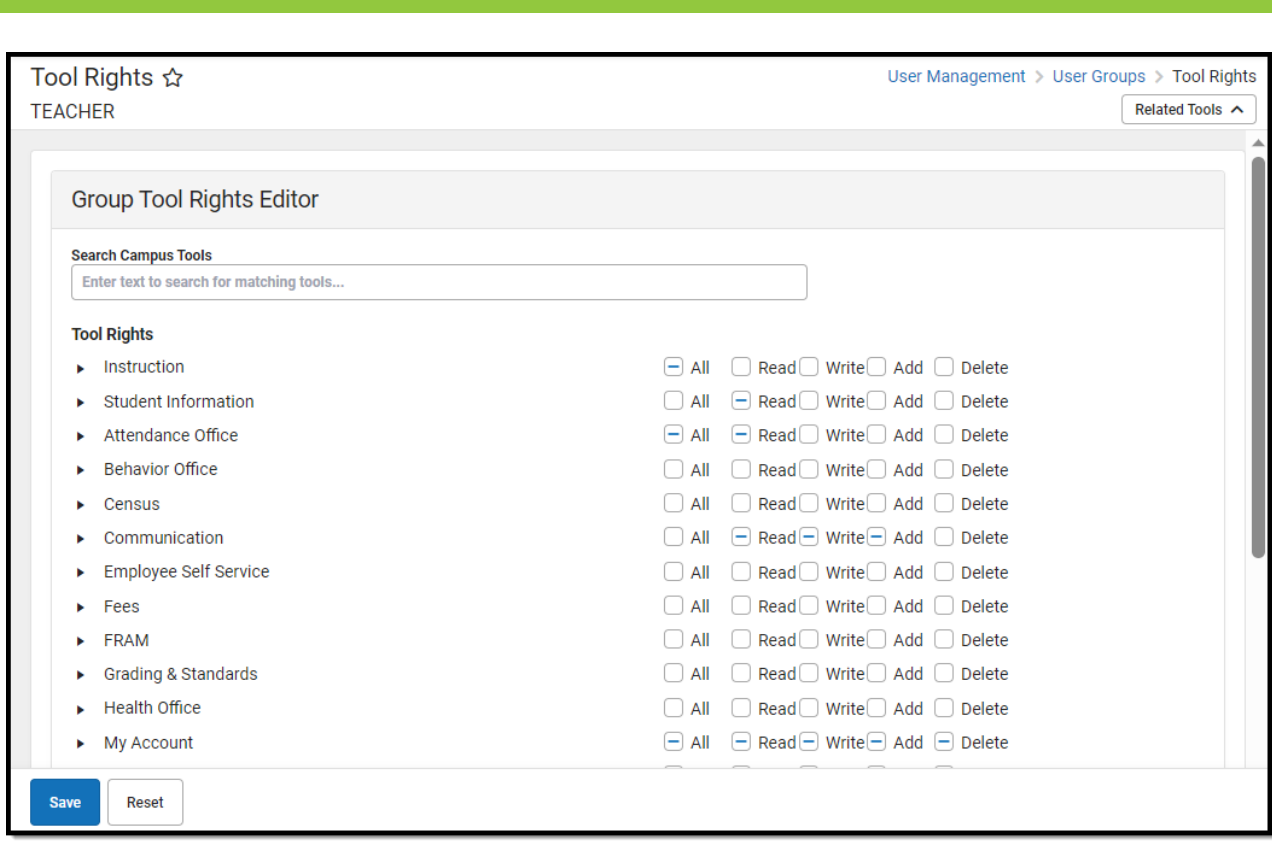

Image 14: User Group Tool Rights

Infinite<br>Camp

| Timestamp                            | Table                      | Action                           | Affected Object                         | Changed by      |
|--------------------------------------|----------------------------|----------------------------------|-----------------------------------------|-----------------|
| 05/13/2010 10:33:34 -0500            | <b>UserGroupToolRights</b> | delete                           | Teacher, Group Rights                   | admin           |
| 05/13/2010 10:33:34 -0500            | <b>UserGroupToolRights</b> | delete                           | Teacher, Ad Hoc Reporting               | admin           |
| 105/13/2010 10:33:34 -0500           | UserGroupToolRights        | delete                           | Teacher, Query Wizard Filters           | admin           |
| 05/13/2010 10:33:34 -0500            | UserGroupToolRights        | delete                           | Teacher, Selection Editor Filters admin |                 |
| 05/13/2010 08:47:23 -0500            | UserToolRights             | add                              | UserName, Immunization                  | admin           |
|                                      |                            |                                  | Certificate                             |                 |
|                                      | $- - -$                    | $\cdot$ $\cdot$                  | $\cdots$<br>$\cdot$ $\cdot$             | $\cdot$ $\cdot$ |
| <b>UserGroupToolRights</b>           |                            |                                  |                                         |                 |
| Timestamp: 05/13/2010 10:33:34 -0500 |                            | <b>Area: UserGroupToolRights</b> | Type: delete                            |                 |
| <b>Group name: Teacher</b>           |                            | Changed By: admin                |                                         |                 |
| Ad Hoc Reporting<br>Tool name:       |                            |                                  |                                         |                 |

Image 15: Example Audit Log Entry for Removal of Tool Rights (User Group)

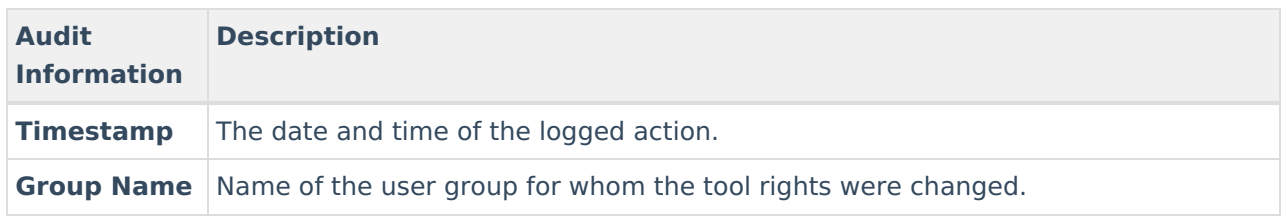

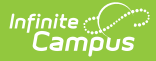

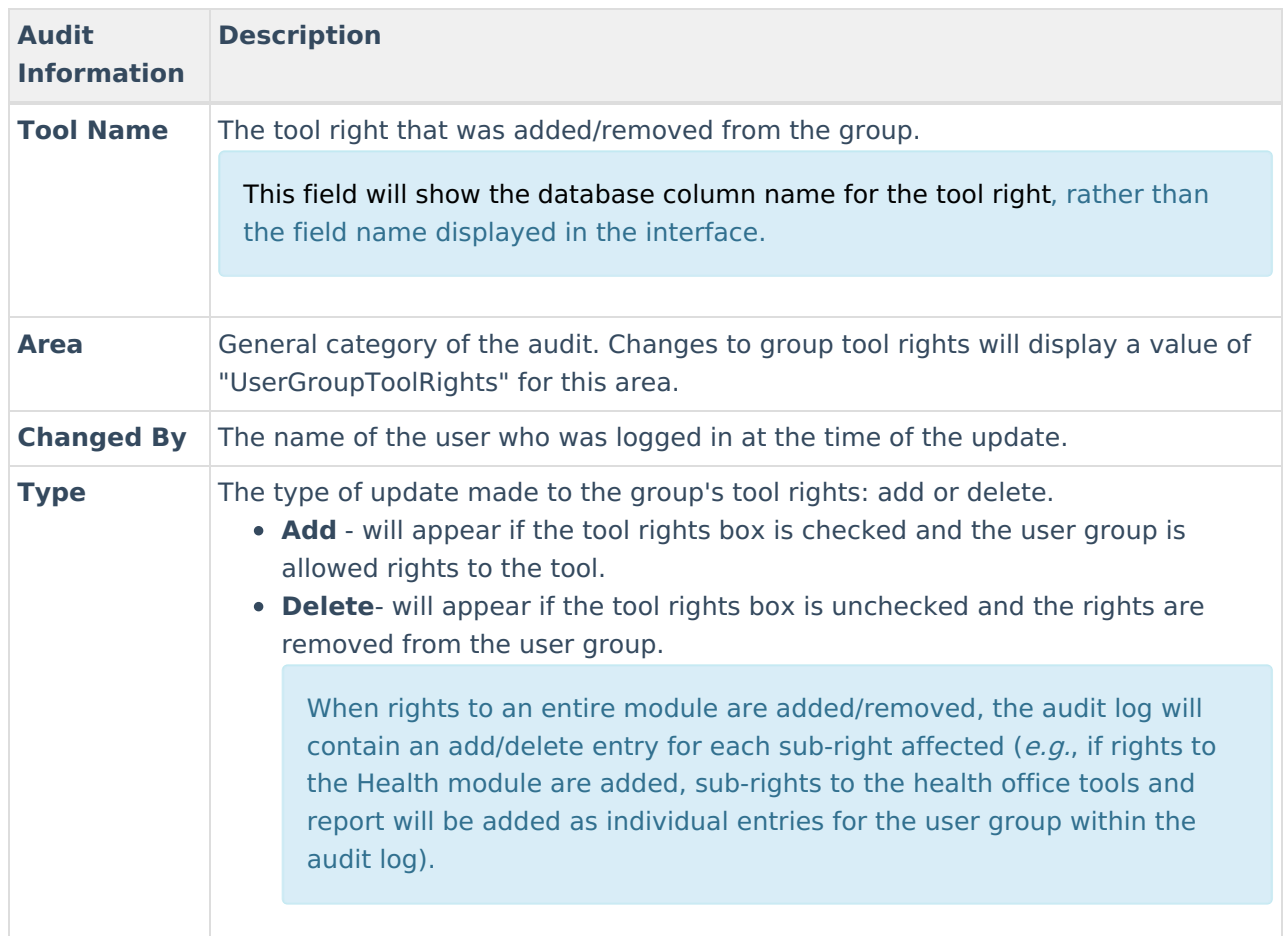

# **Calendar Rights (User Group)**

Changes made to a user group's calendar rights are tracked.

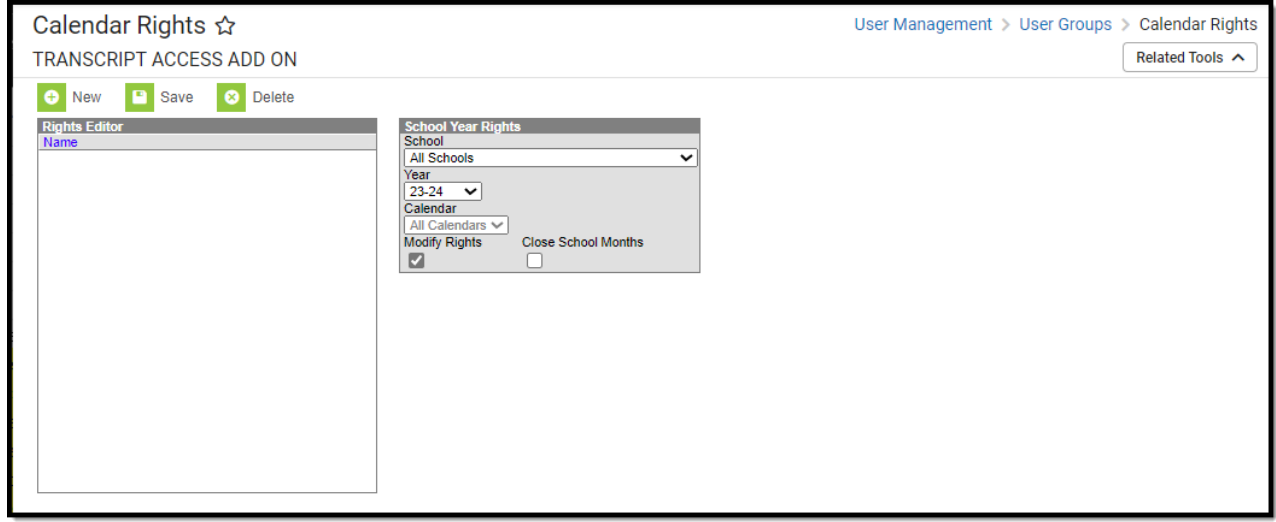

Image 16: User Group Calendar Rights

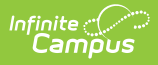

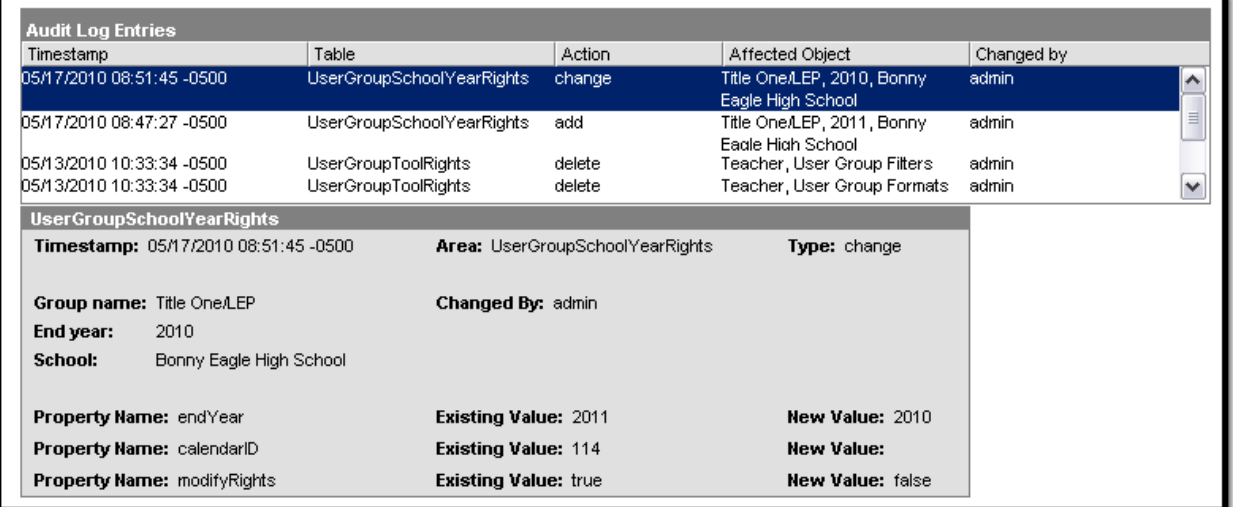

Image 17: Example Audit Log Entry for Calendar Rights Change (User Group)

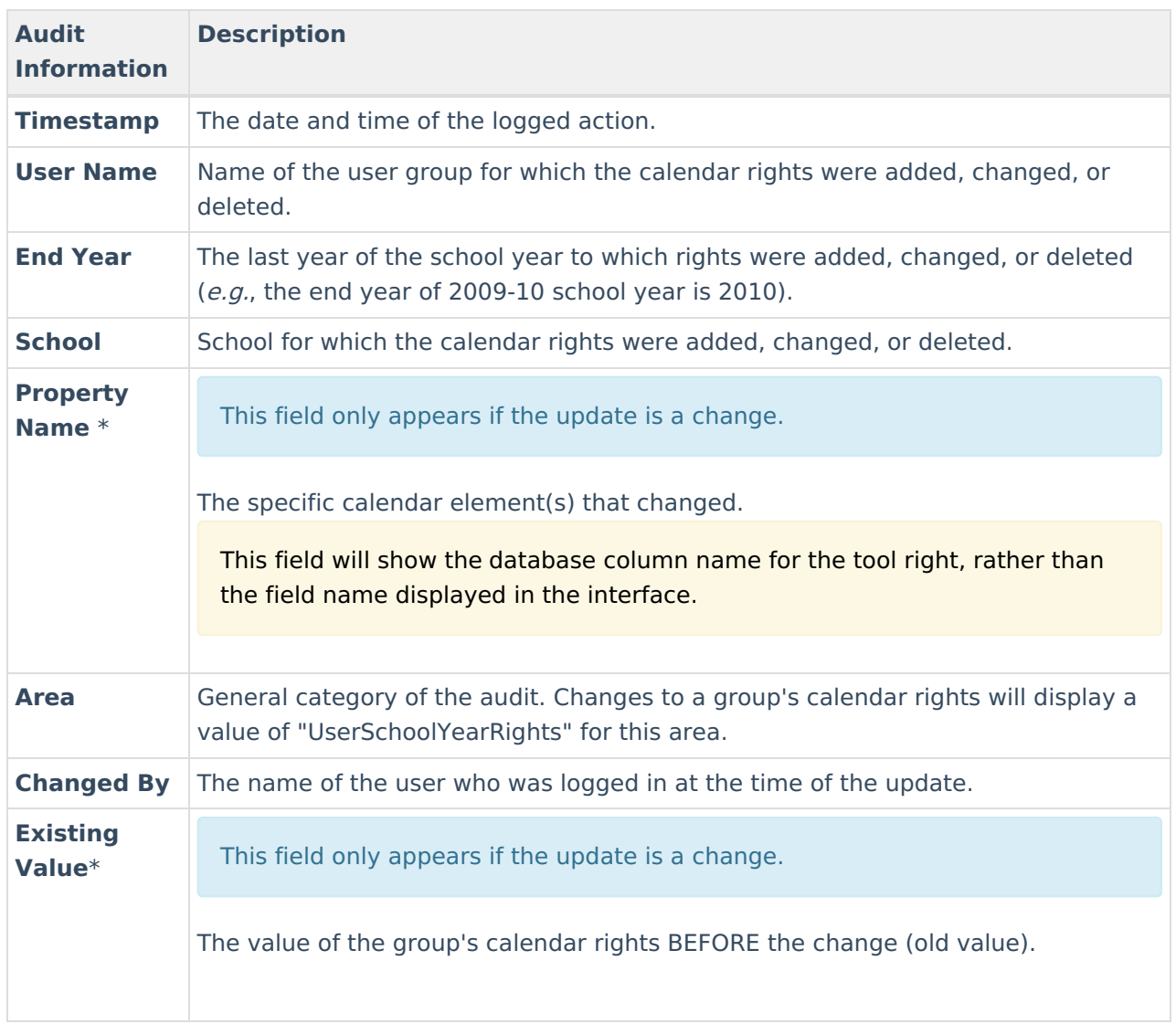

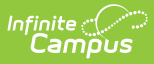

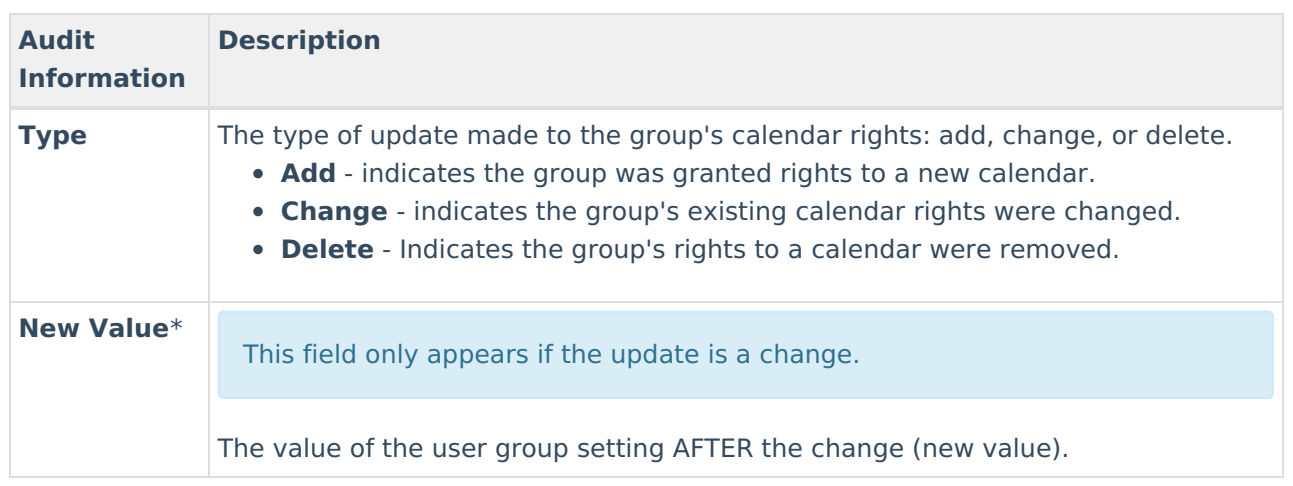

# **Technical Information**

Three database tables are used to hold audited data:

- AuditLogEntry
- AuditLogEntryDescription
- AuditLogEntryDetail